#### 공고번호 제2024 - 21호

# 2024년 소공인특화지원센터 지원사업 1차 통합공고

안경 제조 소공인의 역량 강화와 산업경쟁력 제고를 위한 2024년 소공인 특화지원센터 지원사업을 다음과 같이 공고하오니 관련 절차에 따라 신청하여 주시기 바랍니다.

2024년 3월 25일

대구노원안경제조 소공인특화지원센터장

## 1. 지원개요

## [특화 교육]

- ⚪ 교육기간 : 2024. 5. 14. ~ 5. 30. ⚪ 지원규모 : 교육인원 20명 내외
- 

#### [소공인 공동판매 지원사업]

- ⚪ 지원기간 : (소공인 공동관) 협약체결일 ~ 2024. 4. 30. (소공인 공동홍보관) 선정일 ~ 2024. 11. 30. ⚪ 지원금액 : (소공인 공동관) 최대 2백만원 이내 / 1개사
- (소공인 공동홍보관) 간접 홍보 지원
	- ※ 자율사업 지원금액은 1개사당 500만원을 초과할 수 없으나, 소공인 공동관 선정 소공인의 경우 최대 700만원 수혜 가능

※ 부가세는 지원대상에서 제외

⚪ 지원규모 : (소공인 공동관) 6개사, (소공인 공동홍보관) 6개사

## 2. 지원내용

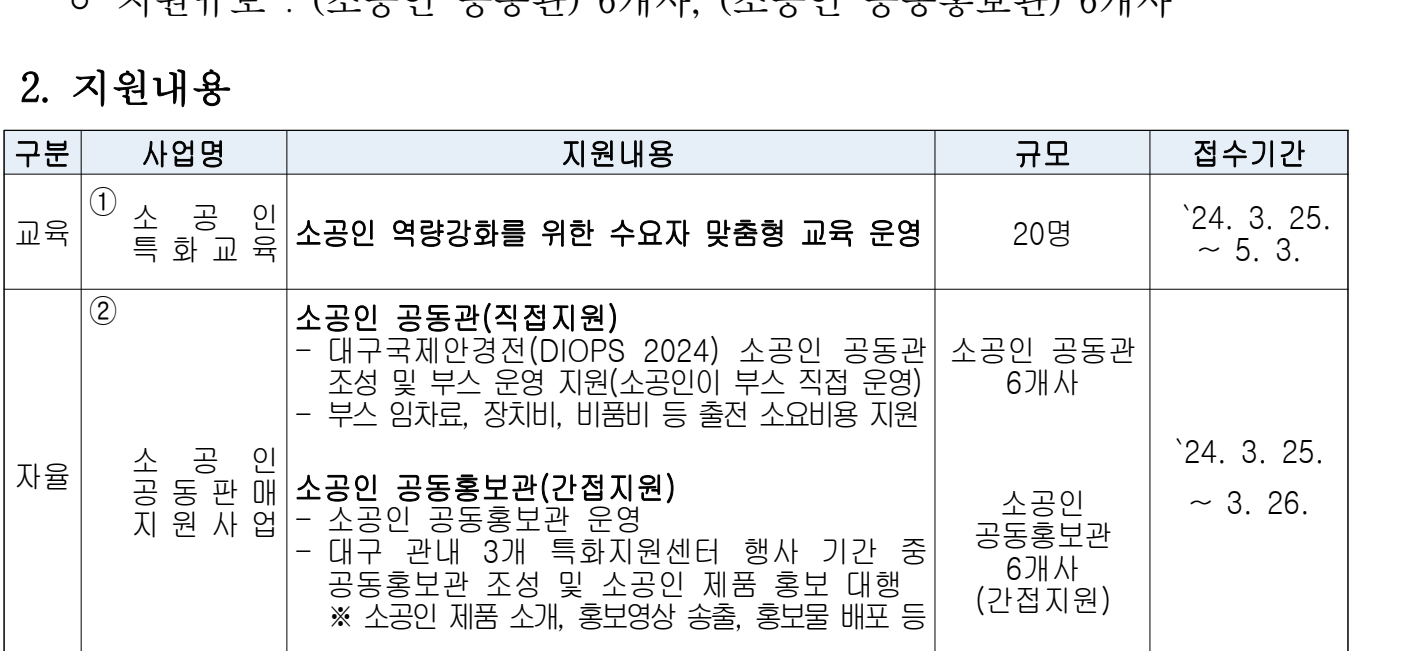

#### 3. 신청자격

- ⚪ 대구시 북구 노원동 및 침산동 소재 안경 제조 소공인
- (규모)'23년 연매출액 80억 이하로 상시근로자 수 10인 미만 제조업
- (형태) 사업자등록증 업태 및 국세청 홈택스 주업태 **제조업, 산업분류코드 C27**
- 소공인특화지원센터 운영 자율사업 500만원 이상 수혜 불가

※ 소공인 공동관 선정 소공인의 경우 최대 700만원 수혜 가능

- 한국안광학산업진흥원(이하'진흥원') 지원사업과 동일 건 지원 불가(중복성 검토) ※ 예시 : 제22회 대구국제안경전 아이엔샵×아이웨어코리아 오프라인 쇼룸, 북구우수기업관 등 ㅇ 아래 지워제외 사유에 해당하지 않는 기업
- ① 휴·폐업중인 중소기업 또는, 휴업·폐업 절차가 진행 중인 기업
- ② 제출서류에 허위사실을 기재하거나 각종 증빙자료를 조작한 경우
- ③ 세무당국에 의하여 국세, 지방세 등의 체납처분을 받은 경우(단, 중소기업진흥공단 및 신용회복위원회(재창업 지원위원회)를 통해 재창업자금을 지원받은 경우와 신용보증기금 및 기술신용보증기금으로부터 재도전기업주 재기지원보증을 받은 경우는 예외로 한다)
- ④ 국세징수법 제114조, 국세기본법 제85조의 5, 관세법 제116조의 2 또는 지방세징수법 제11조 및 동법 시행령 제 19조에 따라 고액, 상습, 체납 등으로 명단이 공개중인 자
- ⑤ 산업재해 등과 관련하여 명단이 공표된 기업
- 최근년도 [산업안전보건법] 제10조, 동법 시행령 제10조 및 동법 시행규칙 제8조의 규정에 따라 그 명단이 공표된 사업장
- ⑥ [근로기준법]에 의하여 임금체불과 관련하여 명단공개 또는 종합신용정보집중기관(한국신용정보원)에 자료제공이 된 체불사업주

## 4. 추진일정

[특화 교육]

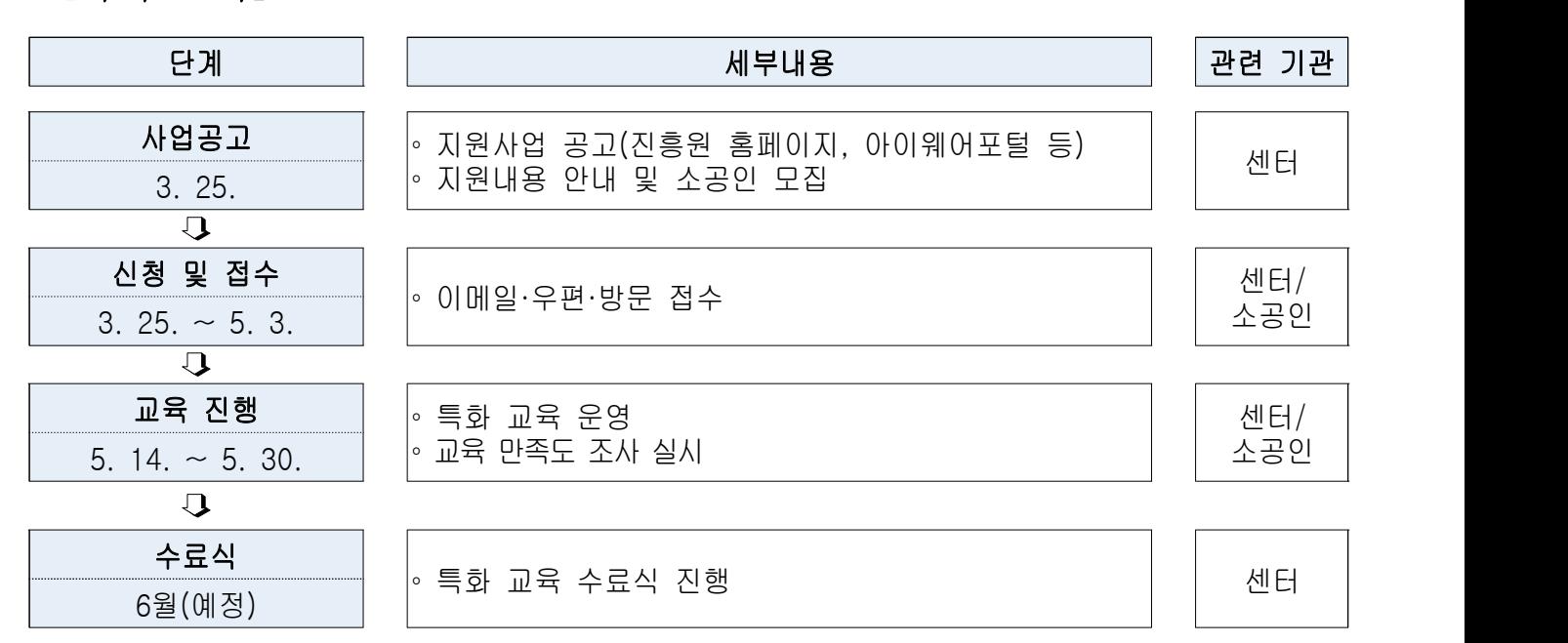

## [소공인 공동판매 지원사업]

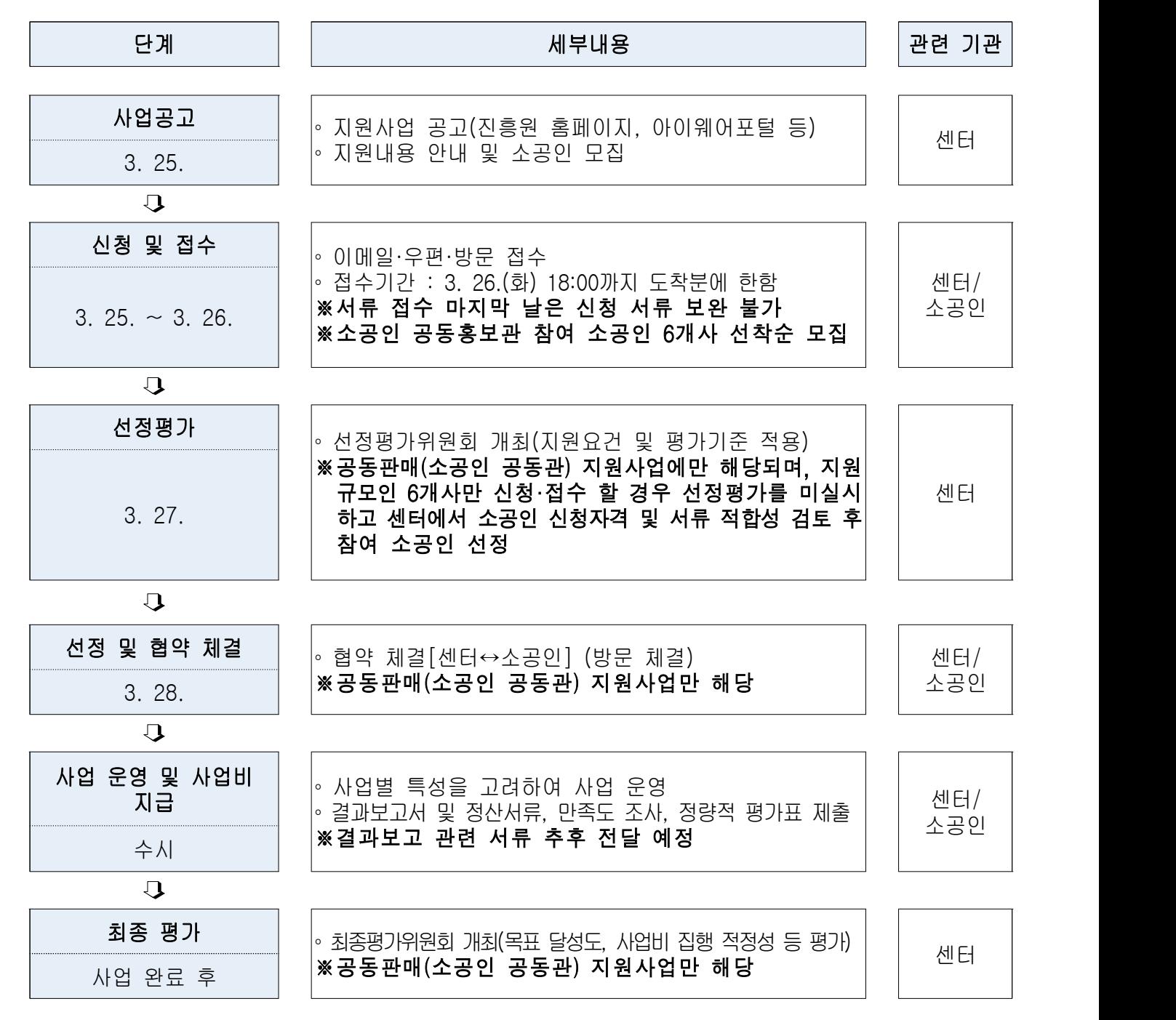

※ 상기 추진일정은 사업운영에 따라 변동될 수 있음

#### 5. 자율사업 가점사항

- 소공인특화지원센터 자율사업 신규 신청 소공인 : 가점 10점
- 센터 지워사업 수혜 소공인 중 '23년 지워사업 미참여 소공인 : 가점 2점
- '23년도 소공인특화지워센터 교육 수료 : 가점 2점
- '23년도 소공인 혐업기반 조성(협업 동아리, 가업승계 커뮤니티) 지워사업 참여 소공인 : 가점 2점

#### 6. 유의사항

- 소공인의 용역 또는 재화 공급업체가 소공인의 직계존비속, 형제, 자매, 배우자가 운영하는 업체 또는 소속기관일 경우 해당 거래에 대한 지출은 불인정
- 허위계산서 발행 등의 부당거래 행위 적발 시, 해당 사업 지원 취소 및 향후 지원사업 참여 제한, 기타 제재
- 제출한 서류가 미비할 경우 보완을 요청할 수 있으며, 보완서류를 제출 하지 않을 경우 신청 포기로 간주
- 사업 운영지침, 공고문 등의 미숙지로 인해 발생하는 모든 책임은 신청 소공인에 있음
- 소공인특화지원센터에서 원활한 사업운영을 위해 필요한 서류 요청 및 참가 결과에 대한 정보공개에 적극 협조
- 서류 접수 마지막 날은 신청 서류 보완이 불가하며 접수기한 이후 제출한 서류는 부적격 처리
- 제출된 일체의 서류는 반환하지 않음
- 본 사업을 위해 제출된 서류의 내용에 허위사항이 확인될 경우 지워취소 등의 조치를 취할 수 있음
- 사업 신청 시 제출한 견적서와 동일하게 진행하여야 하며 임의로 변경 (추가, 축소)하여 진행할 경우 정산 불가
- 대표자가 여러 사업장 보유 시 하나의 사업장만 신청 가능

#### 7. 기타사항 : 상세내용은 붙임의 개별 지원사업 공고문 참고

- [공고1] 소공인 특화 교육
- [공고2] 소공인 공동판매 지원사업

## 8. 문의처 및 접수처

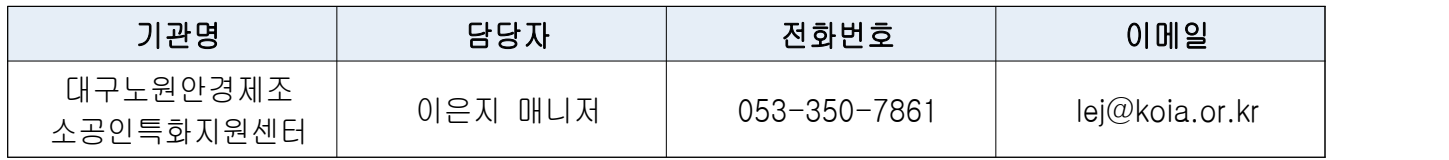

# 참고1 주업종코드 확인서 발급 매뉴얼(국세청 홈택스)

※ 국세청 홈택스 시스템 오류 문의, 방법 등은 **상담센터(126)**로 문의 주시기 바랍니다.

#### 주업종코드확인서 발급방법

㉮ 국세청 홈택스 홈페이지(https://www.hometax.go.kr) 접속하여 ①[로그인] 버튼을 클릭 한 후 로그인 방법을 선택하여 홈택스에 로그인을 한다.

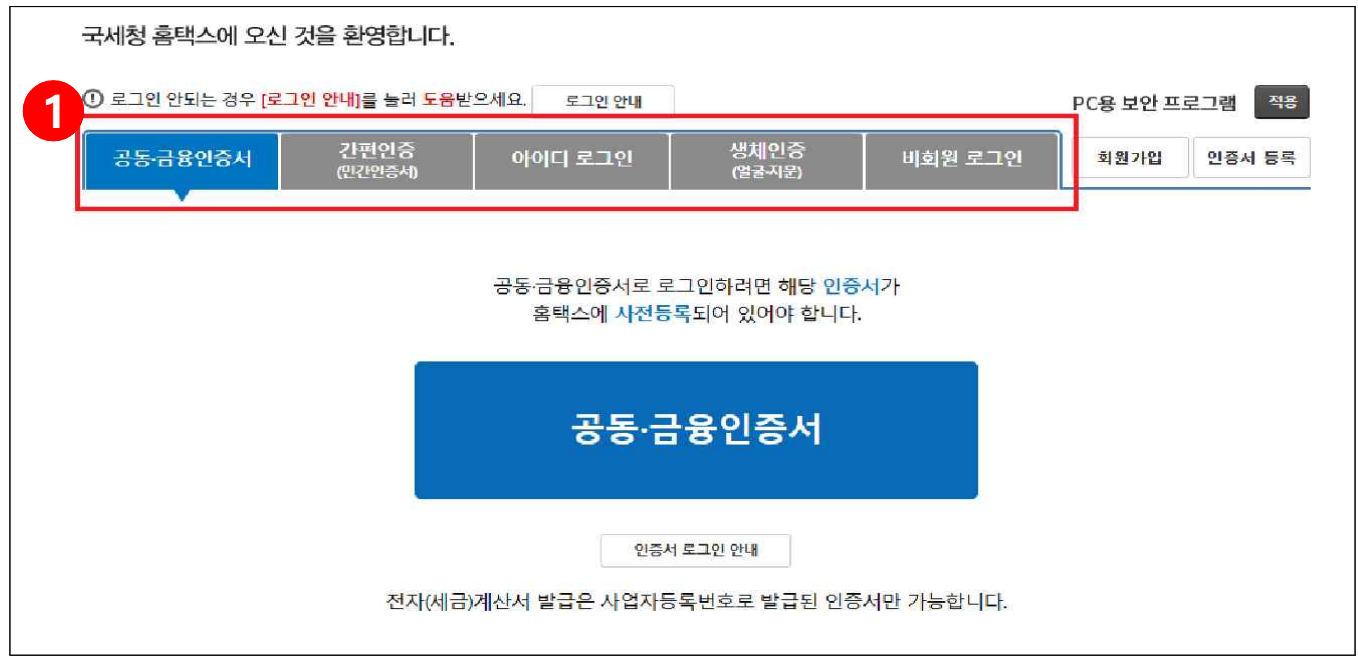

㉯ 로그인 후 ②[My홈택스] 버튼을 클릭한다.

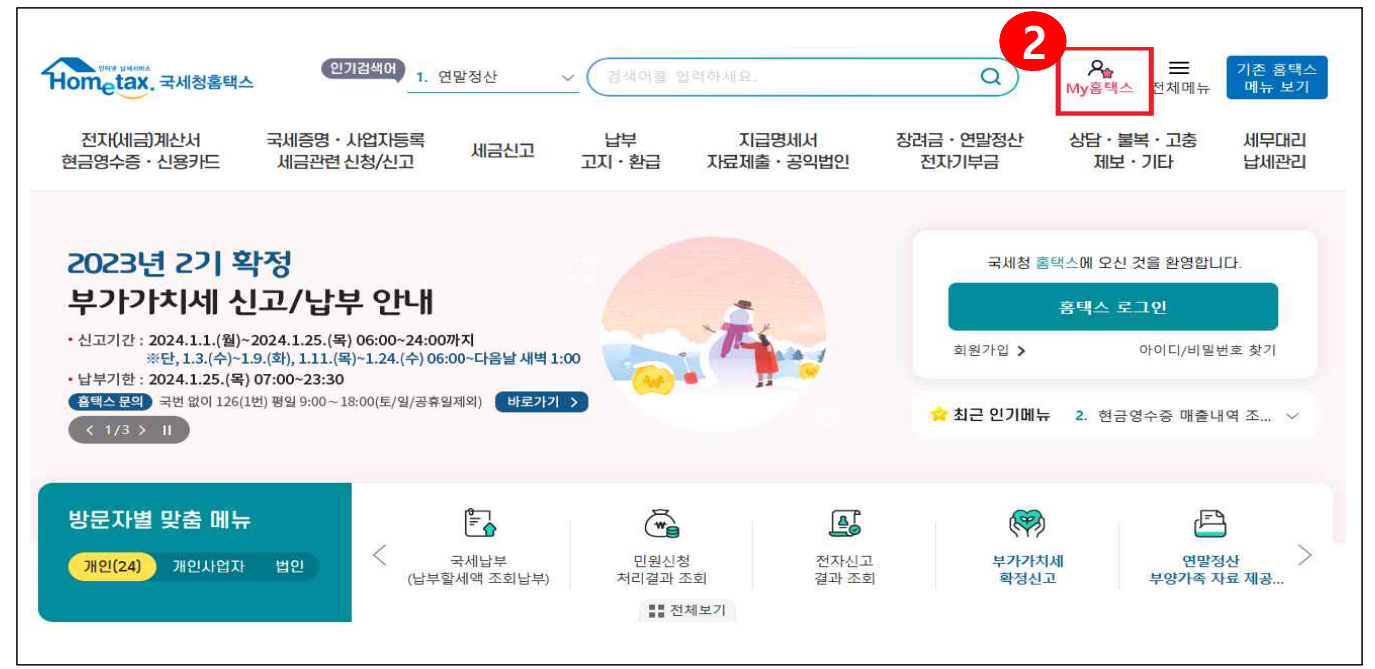

㉰ My홈택스에 접수하였으면, ③기타 세무정보-④[사업자등록사항 및 담당자안내] 버튼을 클릭한다.

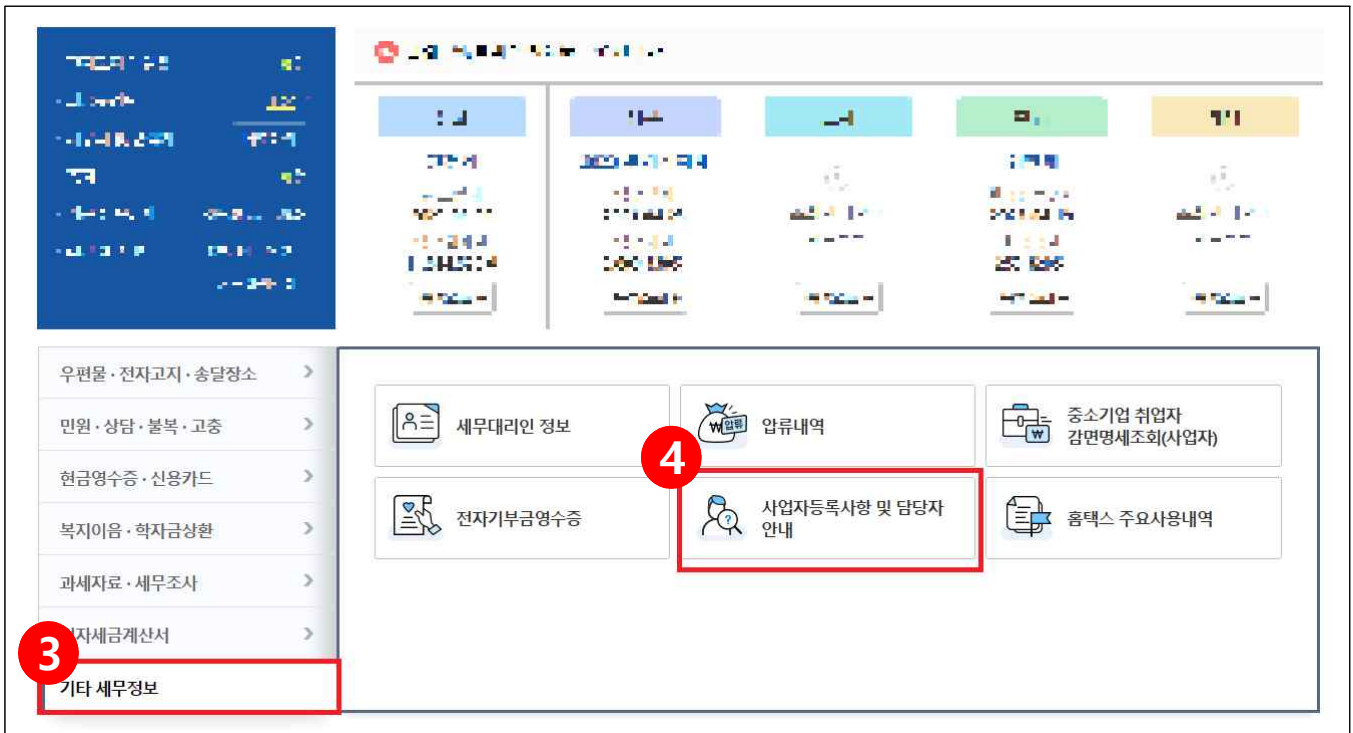

㉱ 사업자등록사항 및 담당자 안내 ⑤[상세보기의 보기] 버튼을 클릭한다.

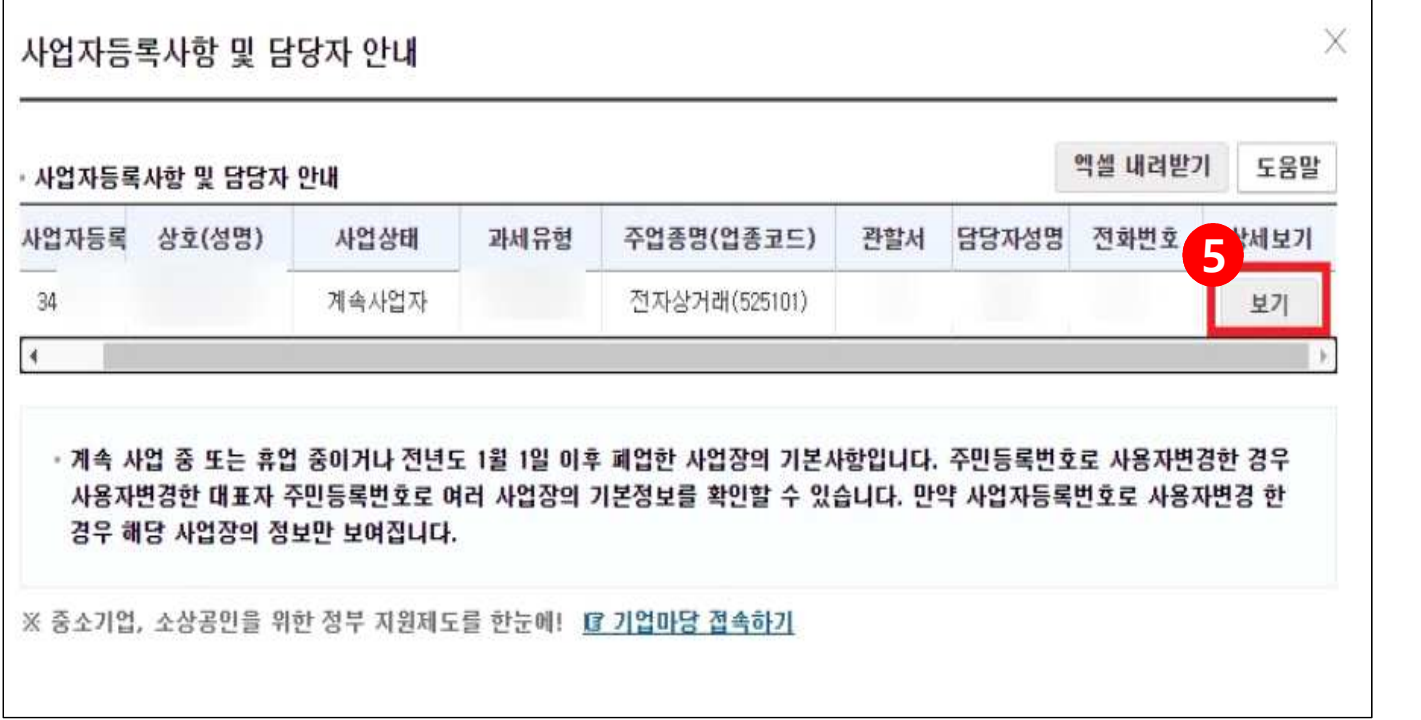

#### ㉲ 상세보기 오른쪽에 있는 ⑥[조회하기] 버튼을 클릭한다.

- \* 조회가 완료되면 주업종코드가 나오는 화면을 확인할 수 있습니다.
- \* 주업종코드 "332000" 또는 "332002" 확인
- \* 해당페이지는 예시입니다

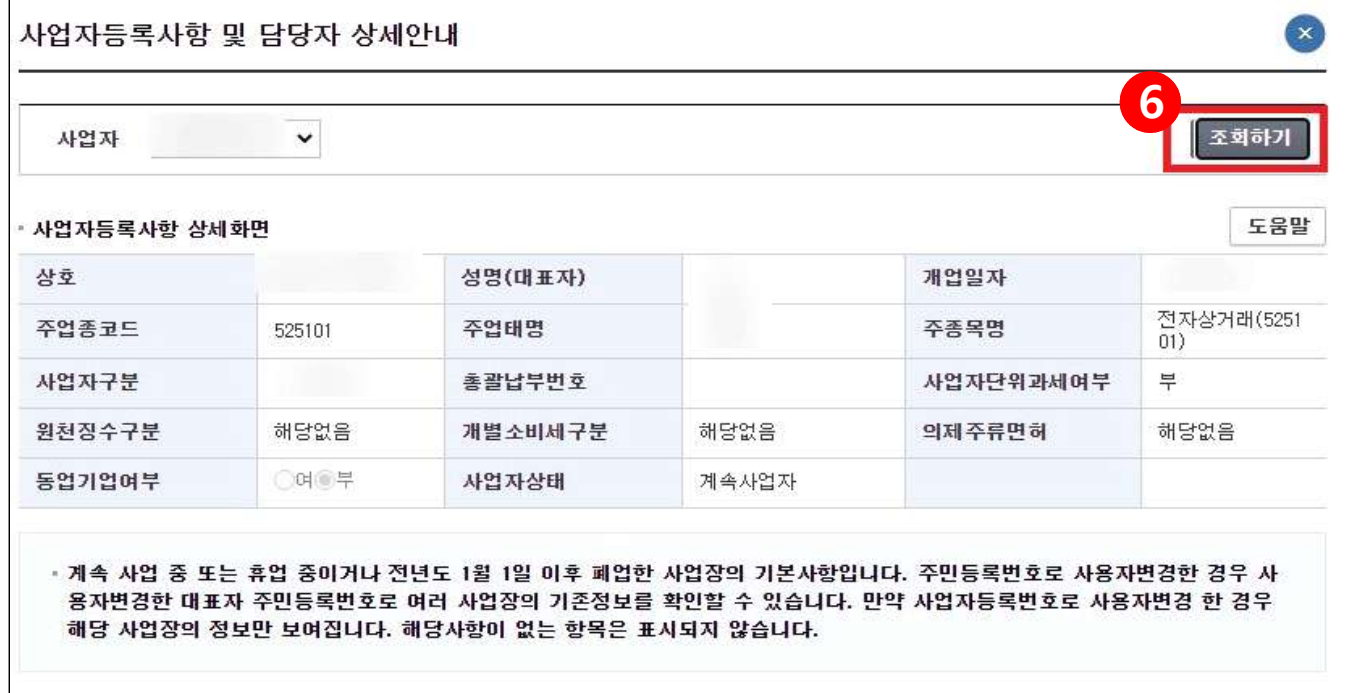

#### $\Theta$  마지막으로, 화면에 오른쪽 마우스 클릭을 한 후에 ⑦ $[$ 인쇄 $(P)$ ] 버튼을 클릭하여 인쇄한다.

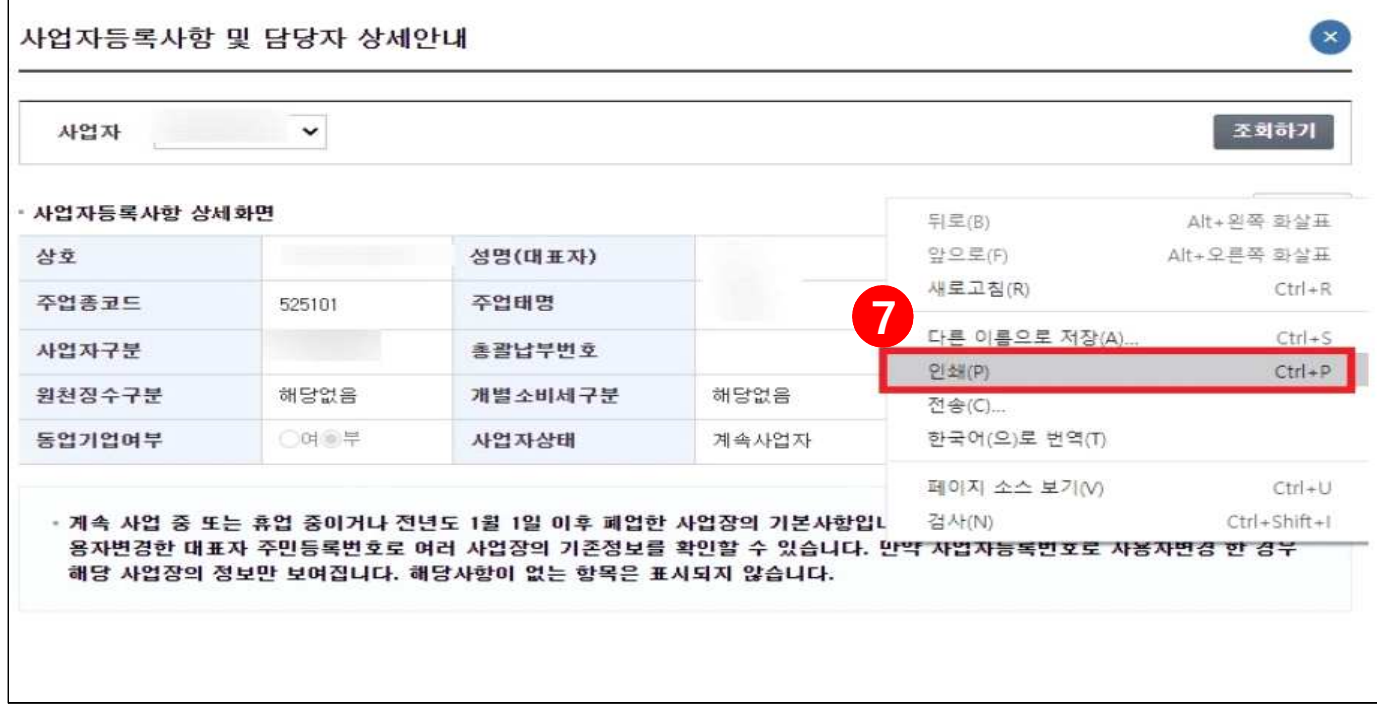

㉵ 발급(출력)된 주업종코드확인서 우측하단(여분공간)에 [인감 또는 자필서명]하여 제출한다.

# 참고2 표준산업분류코드 확인 매뉴얼

㉮ <https://upjong.co.kr/industry-code-standard-industry-classification-link-table/> 업종코드-표준산업분류 연계표 접속 후 업종코드로 표준산업분류코드 찾기 선택

#### 업종코드-표준산업분류 연계표 조회

- 국세청 업종분류에 해당하는 통게청 한국표준산업분류를 조회할 수 있는 메뉴입니다.
- 입력한 업종코드, 업종명, 한국표준산업분류, 키워드에 해당하는 내용을 쉽게 찾으실 수 있습니다.
- 국세청 사업자등록시 기입하는 분류 코드는 한국표준산업분류가 아닌 국세청 업종분류 코드입니다.

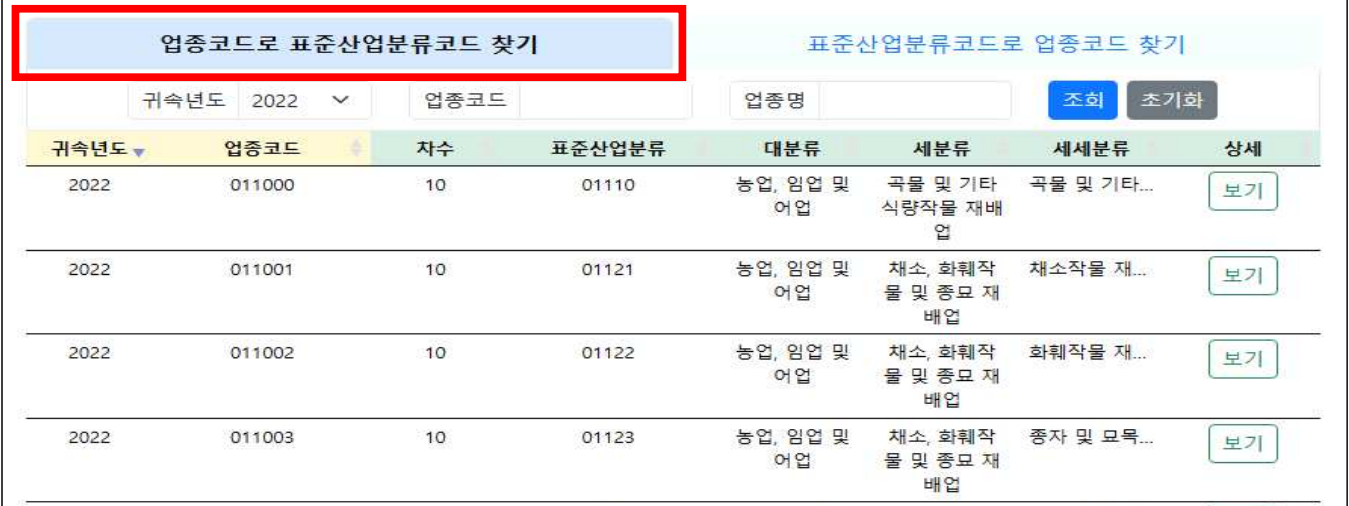

#### ㉯ 귀속년도 2022년도 선택

#### 업종코드-표준산업분류 연계표 조회 ● 국세청 업종분류에 해당하는 통게청 한국표준산업분류를 조회할 수 있는 메뉴입니다. • 입력한 업종코드, 업종명, 한국표준산업분류, 키워드에 해당하는 내용을 쉽게 찾으실 수 있습니다. ● 국세청 사업자등록시 기입하는 분류 코드는 한국표준산업분류가 아닌 국세청 업종분류 코드입니다. 업종코드로 표준산업분류코드 찾기 표준산업분류코드로 업종코드 찾기 귀속년도 2022 업종코드 업종명 조회 조기화 **표준산업분류** 귀속년도 v 대분류 세분류 세세분류 상세 업종코드 차수 곡물 및 기타 2022 011000  $10$ 01110 농업, 임업 및 곡물 및 기타... 보기 식량<mark>작물 재배</mark> 어언  $\Theta$ 농업, 임업 및 2022 011001 10 01121 채소 화훼작 채소작물 재... 보기 어업 물 및 종묘 재 배업 2022 011002  $10$ 01122 농업, 임업 및 채소, 화훼작 화훼작물 재... 보기 어업 물 및 종묘 재 배업 채소, 화훼작 2022 011003 01123 농업, 임업 및 종자 및 묘목...  $10$ 보기 물 및 종묘 재 어업 배업

#### 업종코드-표준산업분류 연계표 조회 • 국세청 업종분류에 해당하는 통게청 한국표준사업분류를 조회할 수 있는 메뉴입니다. • 입력한 업종코드, 업종명, 한국표준산업분류, 키워드에 해당하는 내용을 쉽게 찾으실 수 있습니다. ● 국세청 사업자등록시 기입하는 분류 코드는 한국표준산업분류가 아닌 국세청 업종분류 코드입니다. 업종코드로 표준산업분류코드 찾기 표준산업분류코드로 업종코드 찾기 조회 초기화 귀속년도 2022 연종코드 업종명 귀속년도 . 업종코드 차수 표준산업분류 대분류 세분류 세세부류 상세 농업, 임업 및 곡물 및 기타 곡물 및 기타... 2022 011000 10 01110 보기 어업 식량작물 재배 언 농업, 임업 및 채소, 화훼작 채소작물 재... 2022 011001 10 01121 보기 물 및 종묘 재 어업 배업

㉱ 홈택스에서 확인한 주업종코드 332000 또는 332002 조회 시 표준산업분류코드 27193 확인

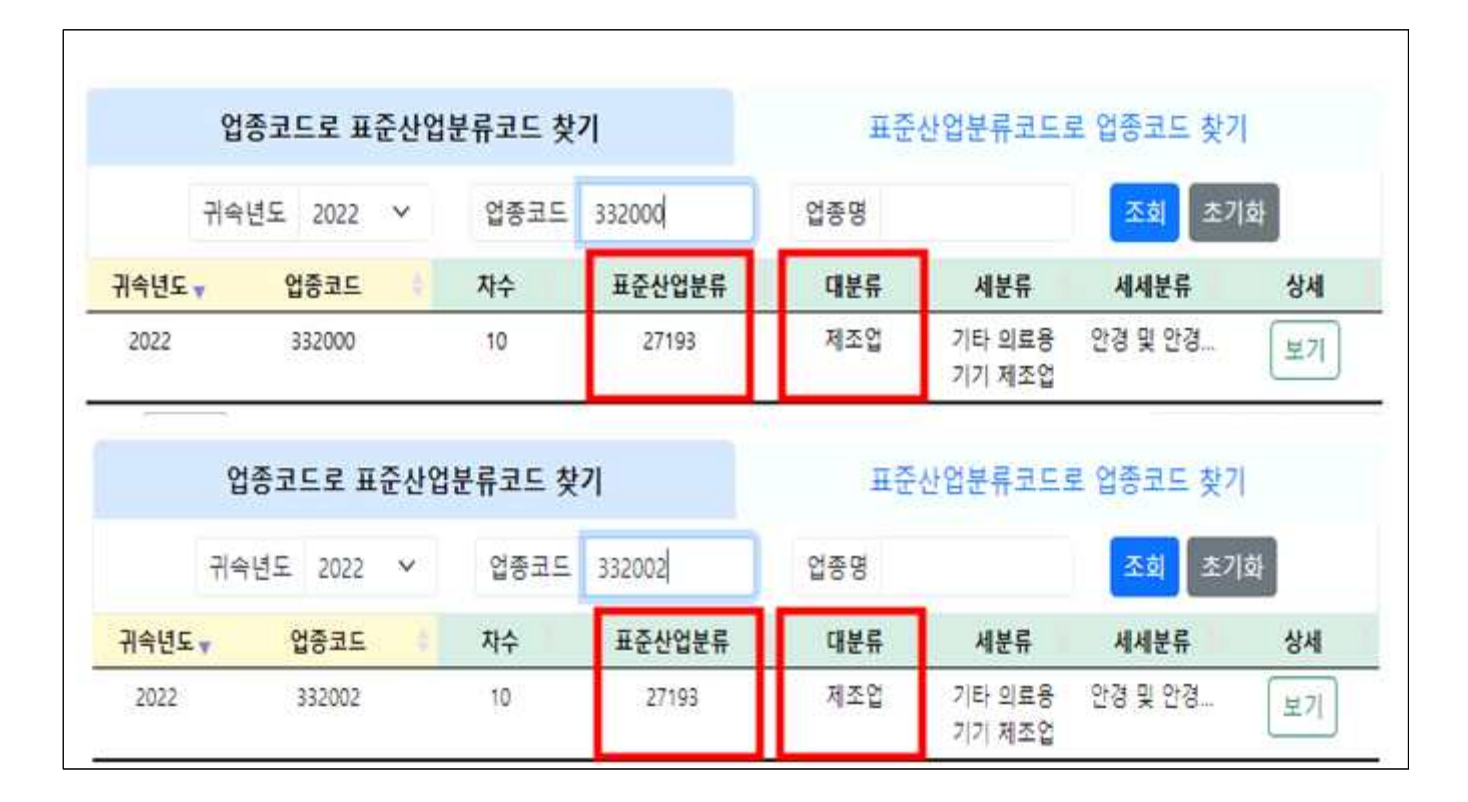

㉲ 별첨1-1 주업종 영업사실 확인서 내 실제 영업 중인 주업종 및 코드란에 ㉱에서 확인한 대분류 제조업, 표준산업분류코드 5자리에서 C+27(제조업C, 27193의 앞자리 2개) 기입 후 제출

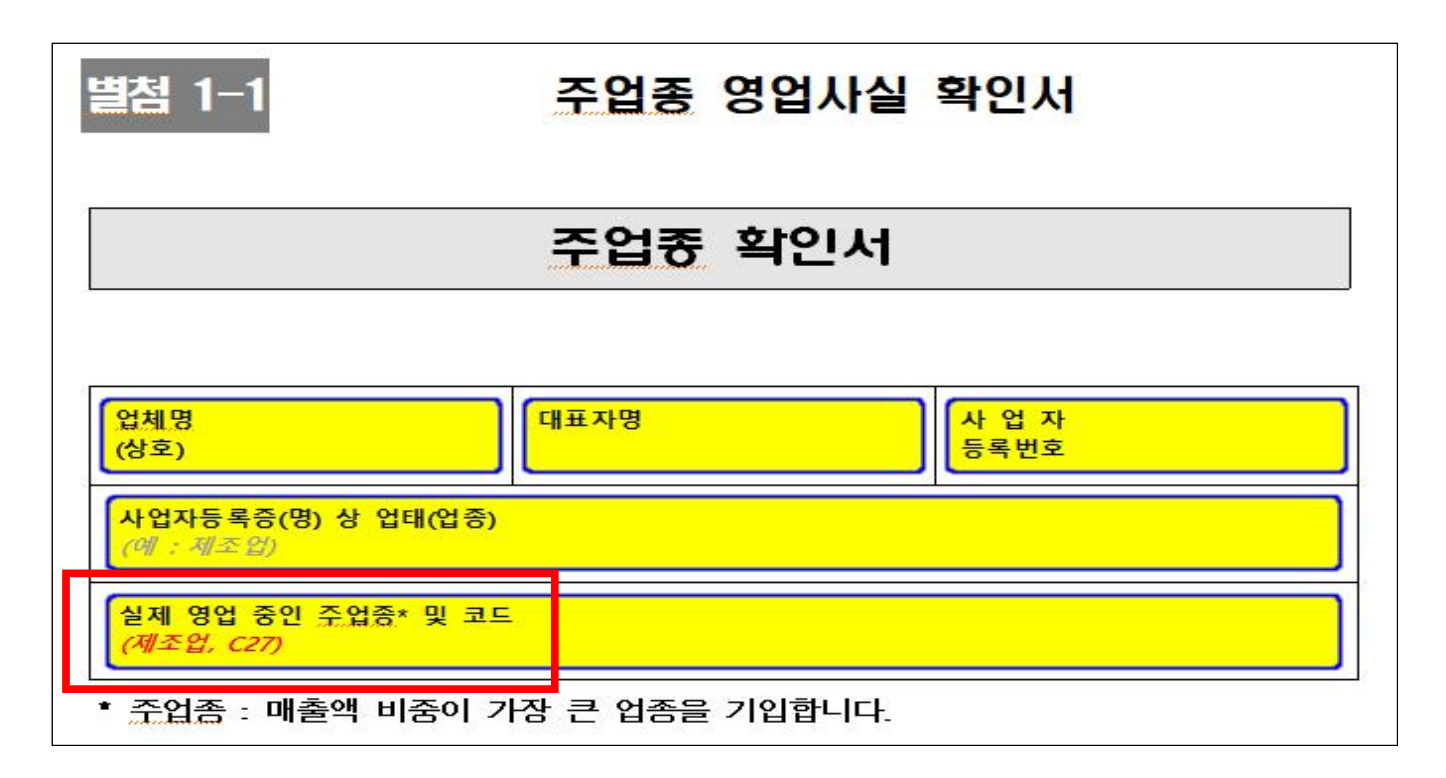